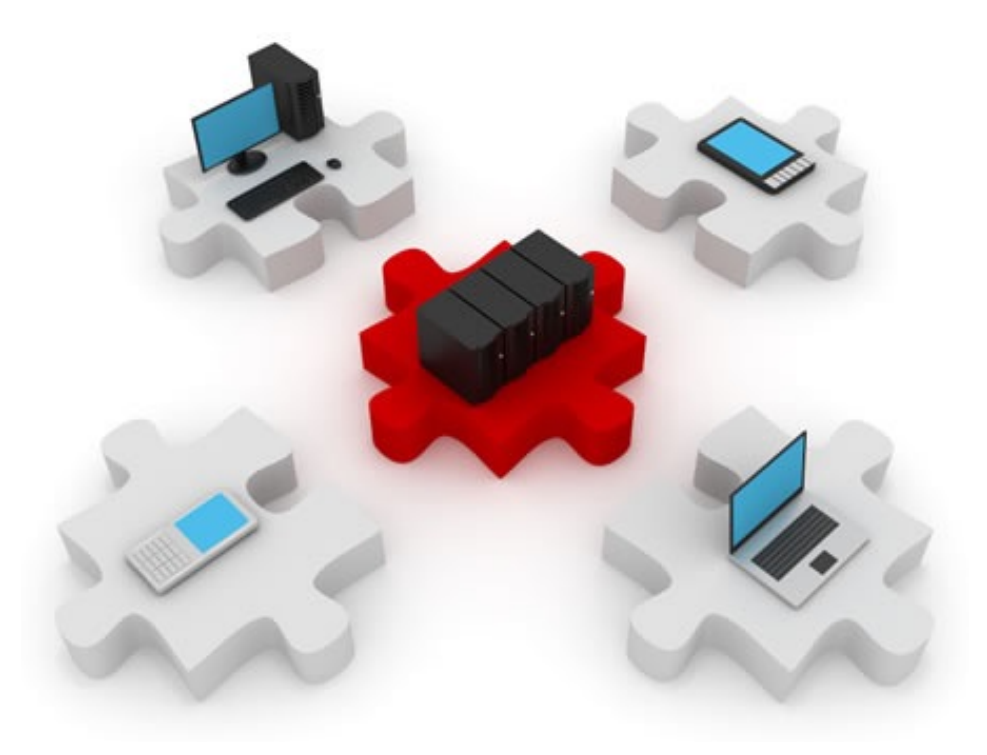

#### Endpoint Security

November 25, 2014

#### ▶ Securing hosts inside a network

**Hosts & servers** 

#### ▶ Layer 2 attacks

- ▶ On the network
- ▶ On its devices

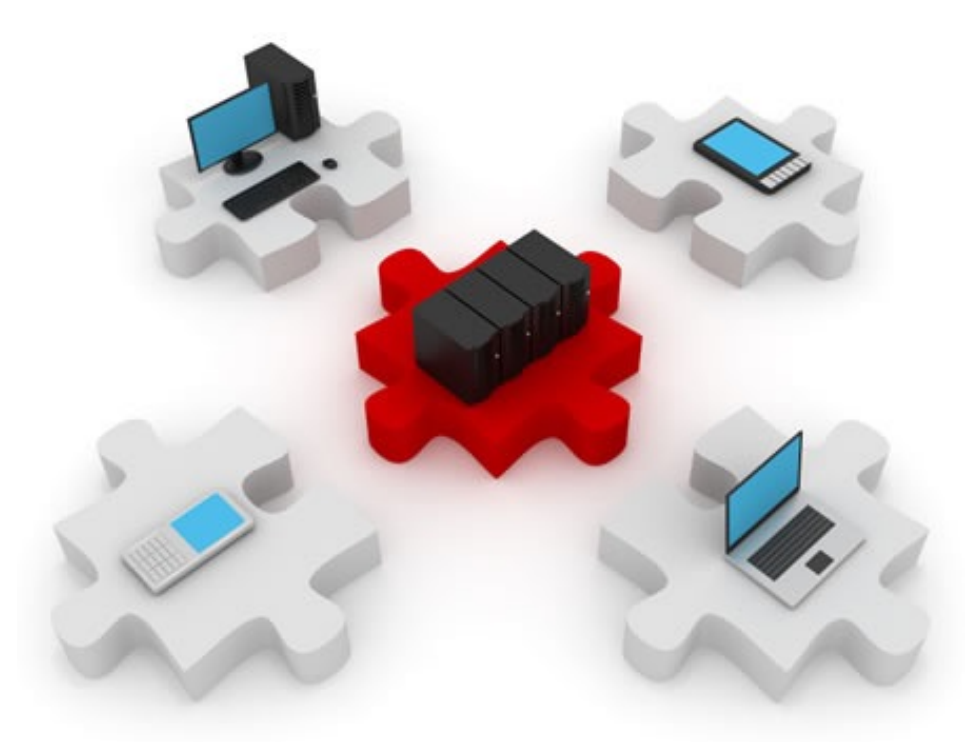

#### Endpoint Security

A secure network is only as strong as its weakest link

### Securing "inside" and "outside"

- ▶ You know about securing the perimeter of a network against outside threats:
	- ! ACLs
	- ! CBAC
	- $\triangleright$  7PF
	- ▶ TCP intercept
	- **IDS/IPS: NIPS**
- $\blacktriangleright$  Internal threats are there, too
	- ! How well can you control who accesses your internal network?

## Big-picture strategy for endpoint security

#### ! NAC (Network Access Control)

- A solution that requires every endpoint to comply with company policies
- Non-compliant endpoints are denied access

#### ▶ Endpoint protection using HIPS

- **Implemented using CSA (Cisco Security Agent)**
- ! Complemented by IronPort Perimeter Security Appliances

#### **I** Network infection containment

- ▶ Before stopping an attack, containment in required
- **Must be an automated process**
- **Implemented as a NAC or IPS service**

### Operating system security

- ▶ Protecting an endpoint is protecting its services and applications
- ! Ultimately, an operating system has full access over a host
- **Perotecting the operating system becomes a priority**
- ▶ OS'es have basic security features like:
	- ▶ Processes independent address spaces
	- ! Privileges execution must be made from a user account with sufficient privileges
	- **Least privilege concept** 
		- ! Applies to processes and users, as well

# Gaining access: directly and indirectly

- ! Security must be viewed from a network perspective, too
- ! Hosts have privileges and can be "trusted", too

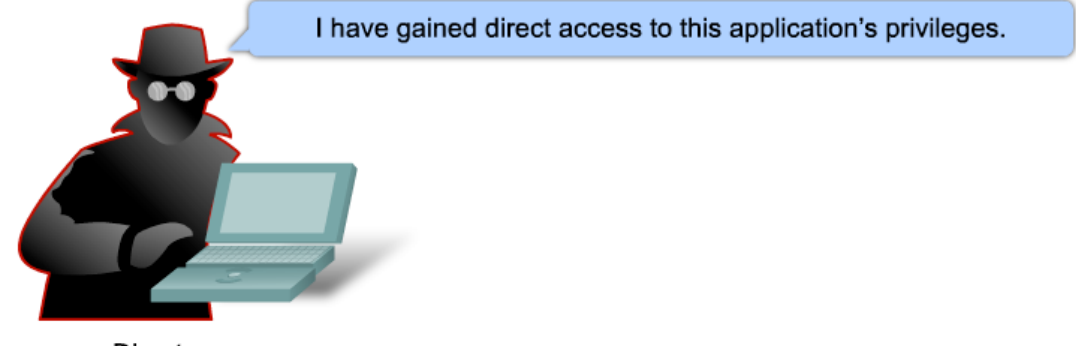

Direct

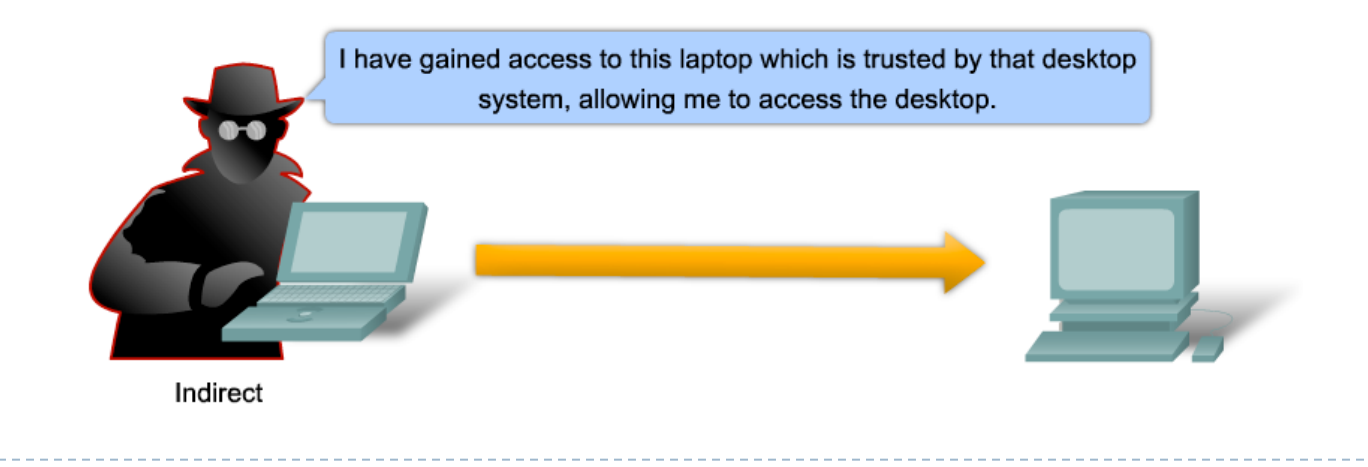

### Strategy: NAC – Network Access Control

- ▶ NAC provides several features in order to enforce a network security policy:
	- ! Authentication and authorization
	- Evaluating a foreign device against the policies of the network
	- ! Quarantining of non-compliant systems
	- ▶ Remediation of non-compliant systems

#### Strategy: NAC – Network Access Control

- ! Purpose: ensure that only authenticated and policycompliant hosts are given access to the network.
	- ▶ Protects against foreign devices such as laptops, PDAs, smartphones
	- ! Not only "guest" devices, but also devices from your company that have gone off-site and might have become infected
	- $\triangleright$  These devices can infect a network from inside the perimeter
		- ! Network Intrusion Prevention System (NIPS) doesn't help here

# Cisco NAC

- ▶ Cisco implements NAC in two logical models:
	- **NAC framework** 
		- Distributed solution, for large networks, many network connections and many endpoints.
		- ! Suited for remote access solutions, too
	- ▶ NAC appliance
		- Simplified solution, self-contained
		- $\triangleright$  Anti-virus and vulnerability updates
		- ▶ Can be used on any Cisco platform
		- **I** Turnkey solution

# Cisco NAC framework – distributed solution

▶ Several devices enforcing different security policies

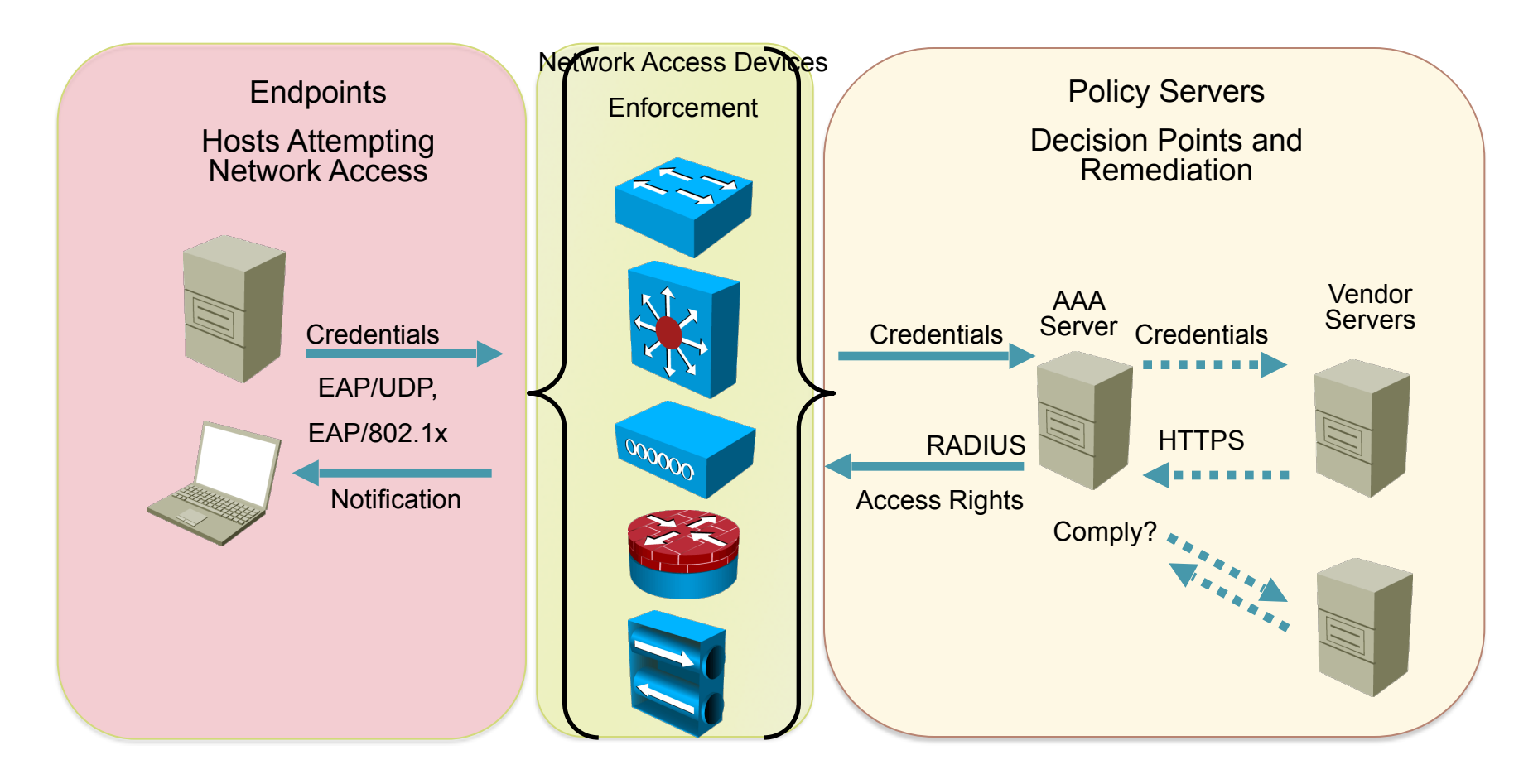

# Cisco NAC appliance

- ▶ Cisco NAC components:
	- **NAS (NAC Appliance Server)** 
		- ▶ Stores network security policies
		- ▶ Performs device-compliance checks
	- **NAM (NAC Appliance Manager)** 
		- **Administration interface used by support personnel**
		- ▶ Allows configuration of NAS
	- **NAA (NAC Appliance Agent)** 
		- Software client, runs on endpoint machines
		- Read-only rights over the operating system
		- Performs constant deep inspection and analysis

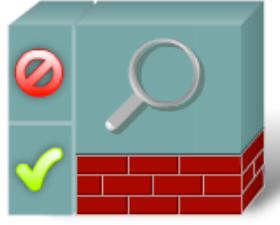

NAS

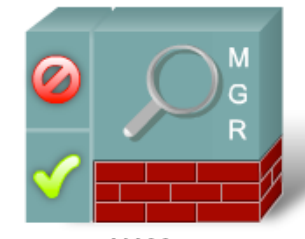

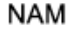

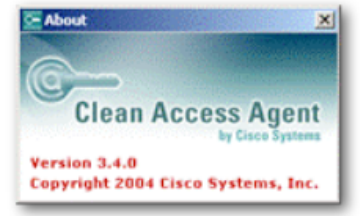

### How does Cisco NAC appliance work?

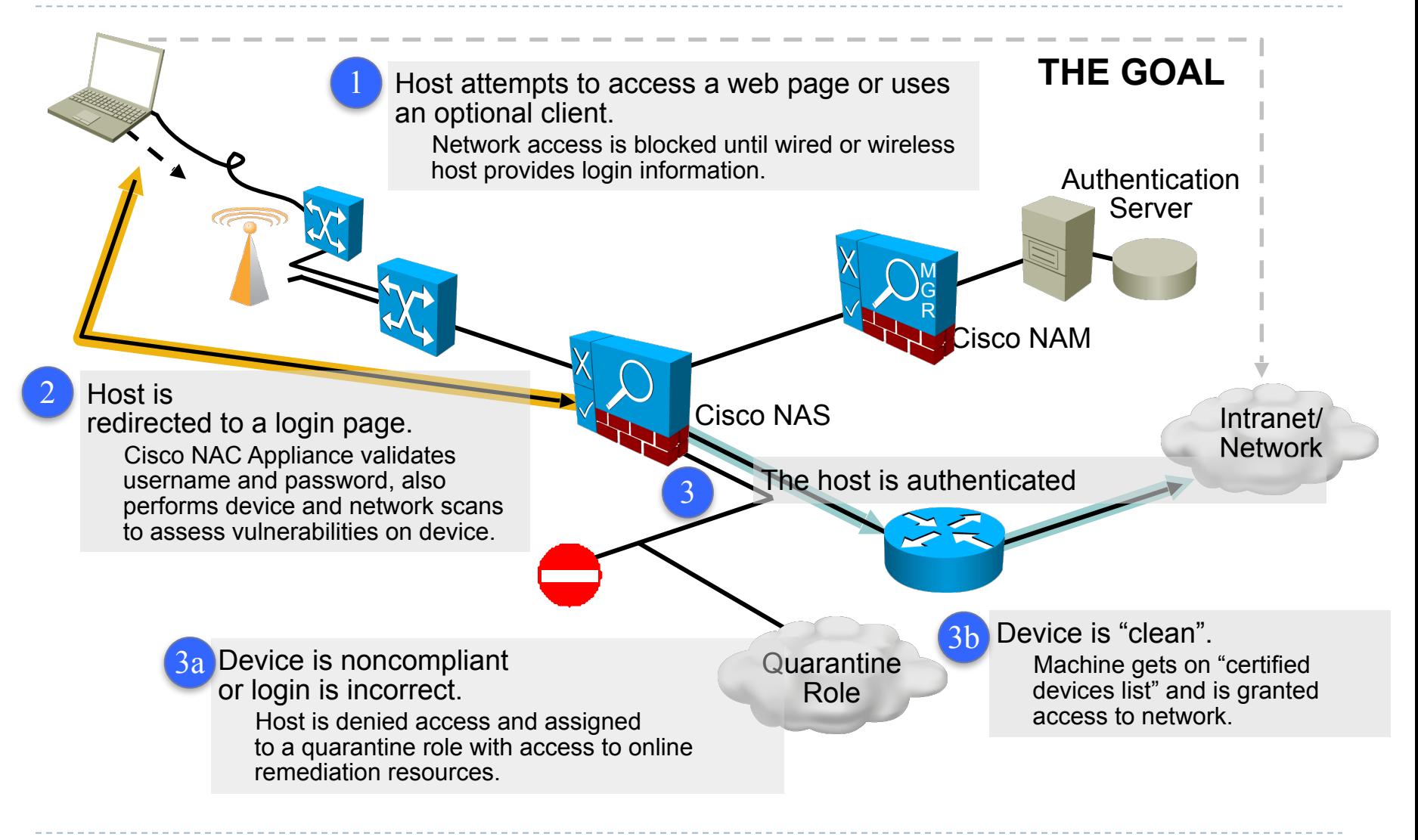

#### Strategy: IronPort

- ▶ Acquired by Cisco in 2007
- **I.** Leading provider of anti-spam, anti-virus, antispyware appliances
- ! C-series: *e-mail security*, virus and spam control
- ! S-series: *web security*, anti-spyware, anti-malware
- ! M-series: e-mail, web and *organization-specific policies*

# Strategy: IronPort combined functionality

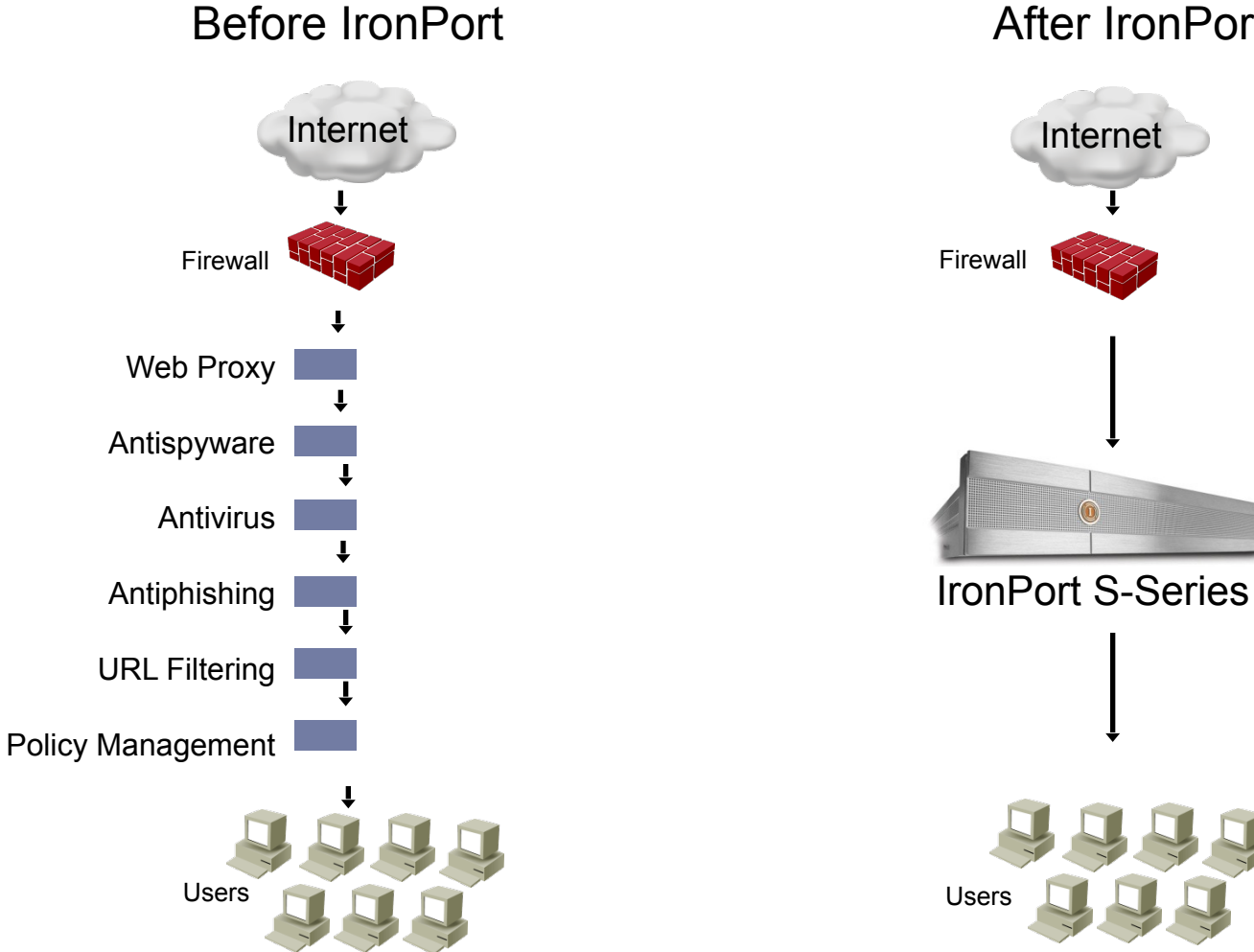

After IronPort

# HIPS solution: Cisco Security Agent (CSA)

#### ▶ CSA - HIPS solution providing endpoint security

**Installed on desktop and server systems** 

#### ▶ Components:

- **Management center for CSA** 
	- Administrative interface, maintains logs for alerts sent by clients
- **Cisco Security Agent** 
	- Installed on host system
	- Continuous monitoring of applications and the operating system

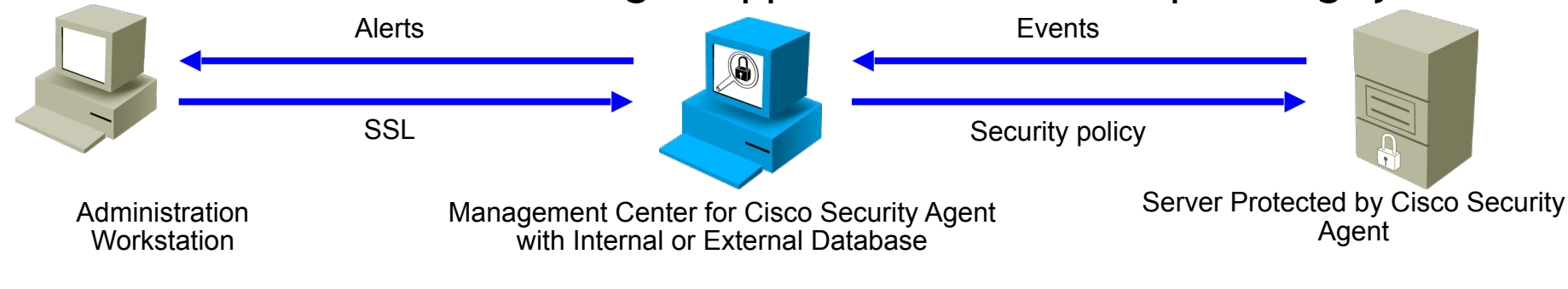

# CSA functionality

- ! When applications require system resources, they make a system call to the kernel
- ▶ CSA intercepts system calls and compares them to the system policy
- If the request violates the policy:
	- ▶ CSA blocks it
	- ! Sends an appropriate error message to the application
	- ▶ Sends an alert to the Management Center

### CSA intercept feature

- ▶ CSA intercepts operating system calls using four specialized interceptors:
	- ! *File system interceptor*: read/write requests to all file systems
	- ! *Network interceptor*: inspects network traffic; can force limitations to protect from DoS attacks
	- ! *Configuration interceptor*: read/write requests to the operating system's configuration (like the registry)
	- ! *Execution space interceptor*: protects the dynamic runtime environment
		- Blocks requests to memory that is not owned by an application

### CSA security features

! CSA enables protection against all phases of an attack:

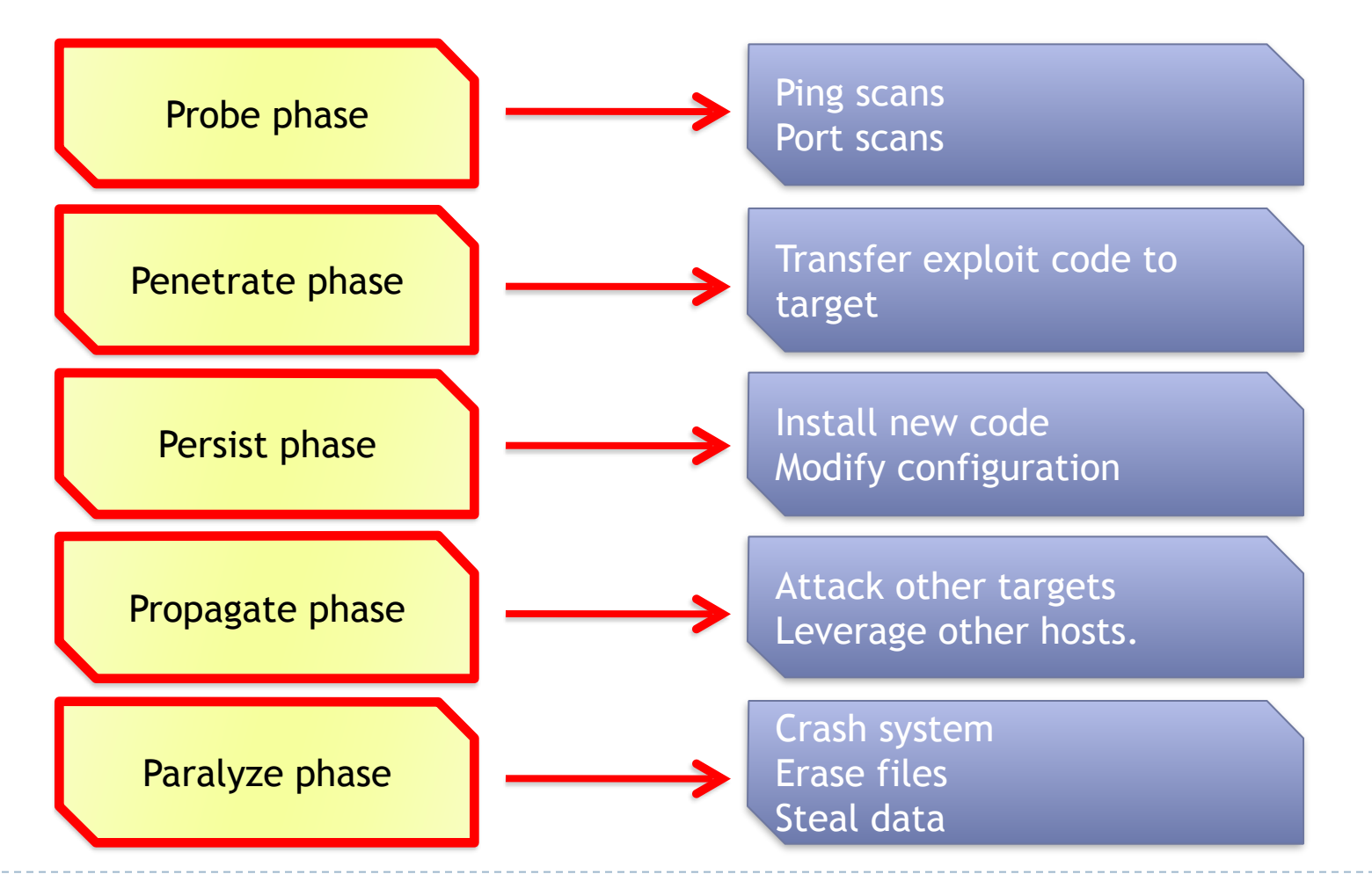

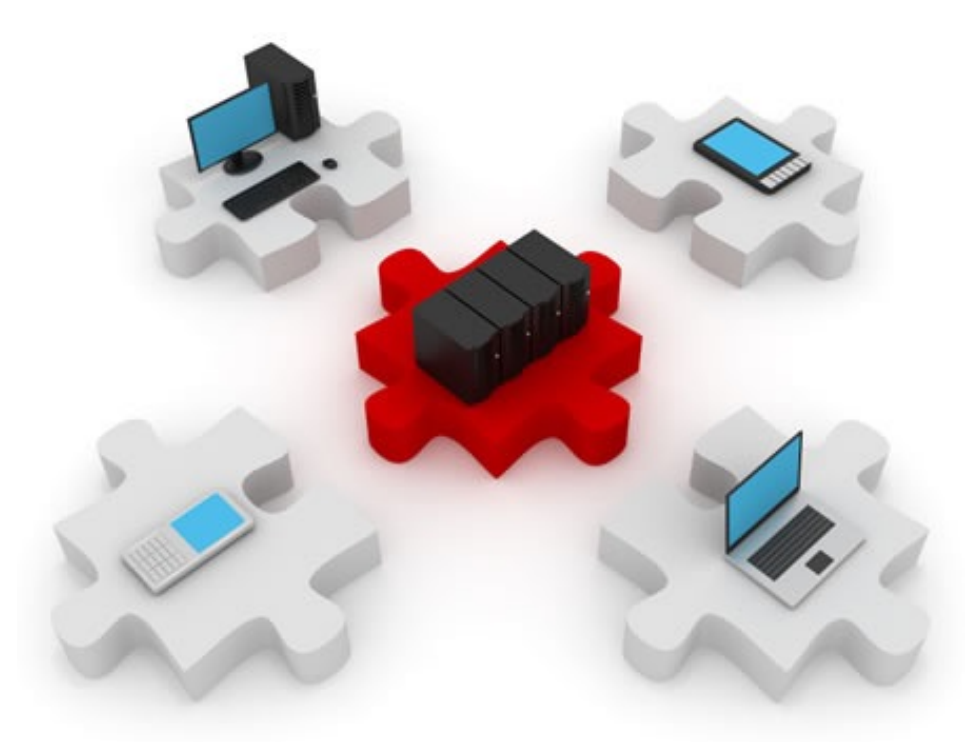

#### Layer 2 security

The lowest link that can prove to be the weakest.

### This section will cover:

#### ▶ Layer 2 attack methods:

- **MAC address spoofing**
- $\triangleright$  STP manipulation
- **MAC table overflow**
- $\blacktriangleright$  LAN storms
- ▶ VLAN attacks

▶ Also, a little brief recap of the LAN technologies

Compromising layer 2 compromises all layers

If the data link layer is hacked, the other layers will not be aware

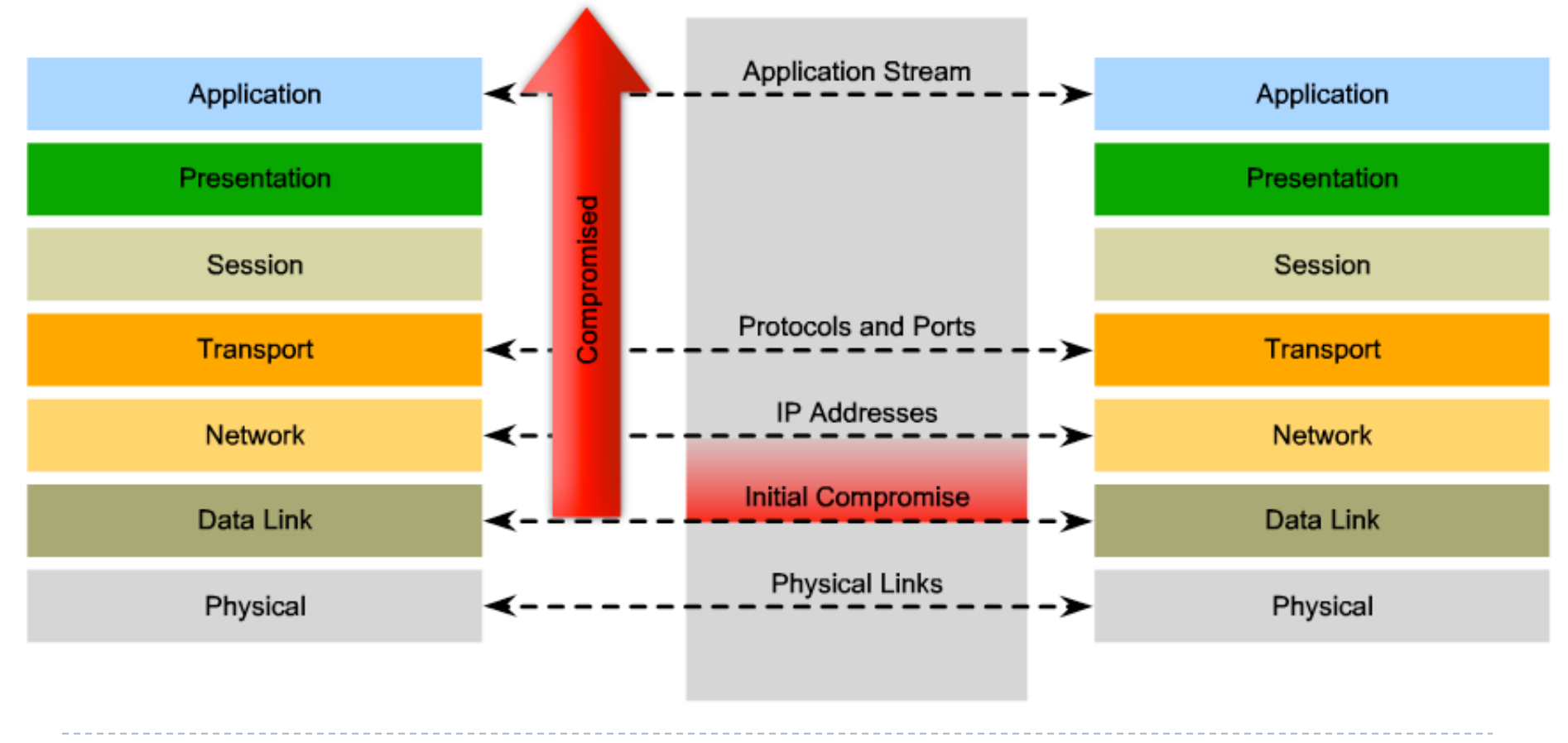

#### Switched networks

- $\triangleright$  A hub is an intermediary device that forwards data to all ports except the one it was received
- ! Switches optimize this behaviour:
	- ! They forward data on specific ports, based on destination MAC addresses
	- ▶ So, switches must learn on which port is each MAC address located. The CAM memory stores these mappings
	- ! How does a switch learn about MAC addresses?
- ▶ Can a switch learn a MAC address on more than one port?
- ▶ Can a switch learn more than one MAC address per port?
	- **Give an example. When?**

### MAC spoofing

- **The way switches learn MAC addresses is a** vulnerability by itself
- ▶ Hosts can use another MAC address to impersonate another device and "fool" the switch
	- ! The switch receives frames with the spoofed MAC address
	- $\triangleright$  It look at the source address and learns it on a different port.
		- ! The switch updates its CAM table and maps the old MAC address on the new port
	- **Firames destined to the target host are now sent to the** attacking host

### Example: MAC address spoofing

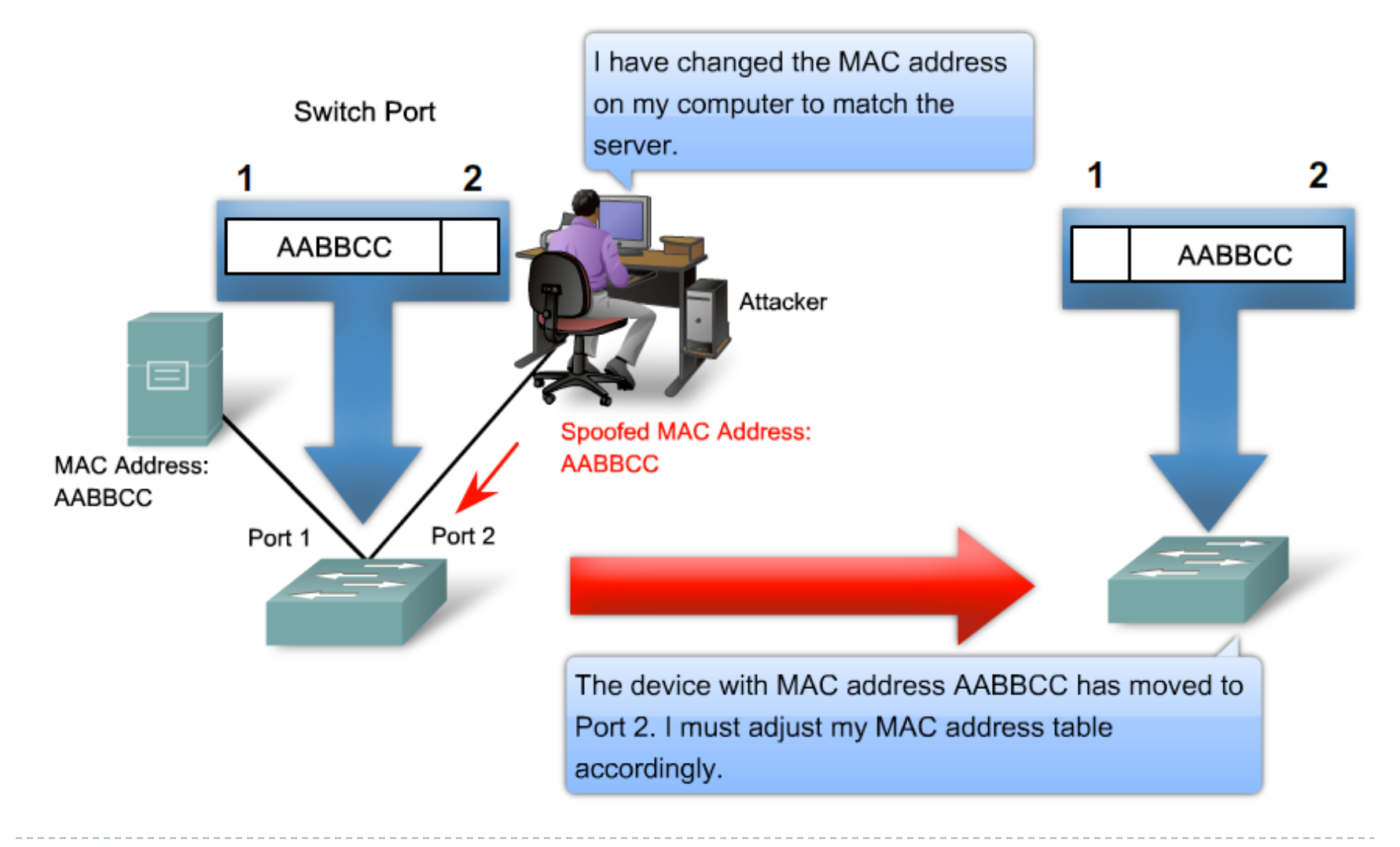

### MAC address table overflow attack

- ▶ A switch stores MAC-port mappings in its CAM memory
	- ▶ Which, of course, is limited...
- ! Flooding a switch with many fake (spoofed) source MAC addresses will fill up this memory
	- ! Having its memory full, the switch cannot learn new MAC addresses
	- $\triangleright$  What does a switch do when it does not have the destination MAC address in its memory? (what would YOU do?)
- $\triangleright$  The switch will start acting like a hub
- ! Any attacker will be able to sniff traffic between any two hosts in the network

#### STP quick recap

- $\triangleright$  STP = Spanning Tree Protocol
- $\triangleright$  A Protocol that Spans Trees over your local network  $\odot$
- ▶ The MAC address learning method used by switches does not work if there is a loop in the network
- ▶ Also, loops in a LAN can cause:
	- $\triangleright$  Data cycling indefinitely in the loop
	- ▶ MAC address table inconsistency
- ▶ STP creates a loop-free topology (a tree) covering all your switches
- ▶ Traffic will flow only on the tree's links

### STP facts

- ▶ Switches in STP are called "bridges"
- ▶ A root bridge is elected based on:
	- **I** Lowest configured priority
	- If the above are equal, the lowest MAC address is the tie breaker (now, if THOSE are equal you've got bigger problems…)
- ▶ STP shuts down switch ports in order to create a loop-free path
- ! In case of failures, closed ports will be opened again
	- $\triangleright$  Thus, ensuring redundancy

![](_page_27_Figure_8.jpeg)

### STP manipulation attacks

- If The election process for the root bridge is carried out using BPDUs
	- ! A BPDU (Bridge Protocol Data Unit) is a small piece of data exchanged between adjacent switches every 2 seconds
	- It contains relevant data for STP election ad stability
- ! Sending false BPDUs can change the logical topology of the network
	- ! Attackers can send false BPDUs to make themselves the root bridges and to be able to receive all traffic traversing the network

#### STP attack: sending the lowest priority: 0

![](_page_29_Figure_1.jpeg)

#### LAN storm attack

- ▶ Broadcasts are vital for a network to function properly.
	- ▶ Example protocols: ARP, DHCP
- ▶ But flooding a network with broadcast traffic degrades network performance
- ▶ Broadcast storm: flooding the network with excessive broadcast traffic
	- $\triangleright$  Why is this possible?

Because switches forward broadcasts out on all their ports

- ! Broadcasts cannot be eliminated from the network
- ▶ Solution: Storm control (traffic suppression)
	- ! Monitors unicast, multicast and broadcast traffic on an interface
	- ! Compares the amount of traffic to a predefined threshold
	- If the number of incoming packets is too high, traffic is blocked
		- ▶ Storm control unblocks traffic after a period of time

### VLANs and VLAN attacks

- ▶ A VLAN (Virtual LAN) is a logical broadcast domain within a switched network
	- ▶ Multiple VLANs appear as different subnets
	- ▶ Allow segmentation of the LAN without using routers
	- ! Hosts cannot communicate between VLANs without a routing-capable device (router, layer 3 switch)
- ! VLANs are a simple way to securely isolate groups of hosts inside a LAN
- ! Attempting to gain access to another VLAN is a type of a VLAN attack

# VLAN extensibility

- ▶ VLANs are not restricted to a single geographical location
	- ! Inter-switch links that carry more than one VLANs are called trunk links
		- ▶ Common trunking protocol: IEEE 802.1q ("dot1q")
	- ▶ Ports that connect hosts to a single VLAN are called access ports

![](_page_33_Figure_5.jpeg)

# VLAN hopping attacks

- ! End-users (their hosts) are always members of a single VLAN
- ! Accessing another VLAN, other than the one assigned to your switch port, is called VLAN hopping
- ! Method: establish your own trunk link with the switch
	- **The trunk link can transport any VLAN**
	- ▶ DTP (Dynamic Trunking Protocol) is active by default and will automatically negotiate a trunk when possible

![](_page_34_Figure_6.jpeg)

# VLAN hopping mitigation

- ! Unwanted trunk links can be created using:
	- $\triangleright$  A host that acts like a switch and sends DTP negotiation frames
	- $\triangleright$  A normal switch, owned by the attacker
- ▶ Solution:
	- **Disable DTP on ports that do not require trunking** 
		- $\triangleright$  Negotiation of a trunk will not be possible any more
	- **Preferably, manually enable trunking where needed**

#### Trunks and native VLANs

- ! When passing over a trunk, a frame must retain its VLAN information
	- ▶ So that the end switch will know to which VLAN it belongs to
	- **If "Tagging"** a frame with its VLAN information is done using the dot1q protocol
	- If a frame does not have a tag, it is considered to belong to the "native VLAN" of the trunk link

![](_page_36_Figure_5.jpeg)

# VLAN hopping: double-tagging

Attacker is on VLAN 10 but also puts a 20 tag in the packet 1

![](_page_37_Figure_2.jpeg)

same native VLAN as the attacker's access VLAN.

• 38

![](_page_38_Picture_0.jpeg)

# Configuring Layer 2 Security

Here come the commands…

#### **Overview**

#### **D** Overview of this section:

- ▶ Configuring port security
- ▶ Verifying port security
- ▶ Configuring BPDU Guard and Root Guard
- ▶ Configuring Storm Control

#### Port security

- ! Port security is a feature that allows you to:
	- ! Configure the maximum number of MAC addresses a switch can learn on a certain port
	- ! Statically configure the allowed MAC addresses
- ! All incoming frames using disallowed MAC addresses are dropped by default
- ▶ Protects against:
	- ! Unauthorized expansion of the network
	- ! Foreign hosts or switches becoming members of your network

#### Port security example

![](_page_41_Figure_1.jpeg)

▶ 42

#### Configuring port security

- ▶ Changing the interface mode to access: [access != trunk]
	- **S1(config)#interface FastEthernet 0/24**
	- **S1(config-if)#switchport mode access**
	- $\triangleright$  The default mode on a switch port (interface) is dynamic auto, which will use DTP to try and dynamically negotiate a trunk on the link
	- ▶ Port security cannot be enabled on dynamic auto ports
- ! Activating port security on the interface:

**S1(config-if)#switchport port-security**

! Set the maximum number of MAC addresses that can be learned on the interface:

**S1(config-if)#switchport port-security maximum 3**

### Configuring port security MAC addresses

! Specifying one or more MAC addresses that are associated on the interface:

> **S1(config-if)#switchport port-security mac-address 0026.08de.f22e**

- ! We still have only a maximum of 3 MAC addresses on the interface
- ▶ Configuring one MAC address leaves the other 2 to be dynamically learned
- ▶ The first MAC address of a sending host will be recorded

#### Configuring port security actions

 $\triangleright$  The action that is to be taken by the switch port when an invalid source MAC address is detected on the port is called violation

#### ▶ Setting the violation mode: **S1(config-if)#switchport port-security violation ? protect Security violation protect mode restrict Security violation restrict mode shutdown Security violation shutdown mode**

- $\triangleright$  Setting the violation mode is optional
	- $\triangleright$  The default is to shut down the port

### Port security violation modes

#### ! Protect

- **Filte Frames with unknown source addresses are dropped.**
- ! Until you remove some secure MAC addresses or increase the maximum allowed number of addresses to let them pass.
- ! No notifications are sent.

#### ▶ Restrict

- **Figure 1** Frames with unknown source addresses are dropped.
- Until you remove some secure MAC addresses or increase the maximum allowed number of addresses to let them pass.
- ▶ Security Violation counter is incremented
- ! SNMP traps are sent, syslog messages as well.

#### **Shutdown**

- Completely shuts down the interface.
- $\triangleright$  The port is set in the error-disabled state.
- $\triangleright$  The port has to be manually brought up.
- Sends the same notifications as in Restrict mode.

#### Witnessing a "shutdown" violation  $\odot$

- ▶ A port shutting down after receiving one more MAC address than the maximum allowed:
- **2d17h: %PM-4-ERR\_DISABLE: psecure-violation error detected on Fa0/1, putting Fa0/1 in err-disable state**
- **2d17h: %PORT\_SECURITY-2-PSECURE\_VIOLATION: Security violation occurred, caused by MAC address 0019.e792.8321 on port FastEthernet0/1.**
- **2d17h: %LINEPROTO-5-UPDOWN: Line protocol on Interface FastEthernet0/1, changed state to down**

**2d17h: %LINK-3-UPDOWN: Interface FastEthernet0/1, changed state to down**

#### **Checking port state:**

**SW3(config-if)#do sh ip int brief | incl 0/1 FastEthernet0/1 unassigned YES unset down down** 

#### ! Checking for the error-disabled state:

**SW3#show int fa 0/1 FastEthernet0/1 is down, line protocol is down (err-disabled) Hardware is Fast Ethernet, address is 001a.6cf8.8c01 (bia 001a.6cf8.8c01)**

#### Recovering from a "shutdown" violation

▶ Do not attempt the following:

**SW3(config)#int FastEthernet0/1 SW3(config-if)#no shutdown**

! …as it will have the following "effect":

**SW3(config-if)#do sh ip int brief | inc 0/1 FastEthernet0/1 unassigned YES unset down down**

! Err-disabled state is not **really** a "shutdown" mode of the interface. Recover by shutting down the interface and bringing it up again:

> **SW3(config-if)#shutdown SW3(config-if)#no shutdown 2d17h: %LINEPROTO-5-UPDOWN: Line protocol on Interface FastEthernet0/1, changed state to up 2d17h: %LINK-3-UPDOWN: Interface FastEthernet0/1, changed state to up**

! Or, even better, automate this to recover after 60 minutes:

**SW3(config)#errdisable recovery cause psecure-violation SW3(config)#errdisable recovery interval 60**

#### The "sticky" ones…

- ! Dynamically learned MAC addresses are lost after the switch reloads
	- ▶ They will be learned again but this could be a security risk
- ! You can make all dynamically learned MAC addresses "sticky"
	- ! MAC addresses will still be dynamically learned
	- $\triangleright$  But they will be automatically saved in the running config **SW3(config-if)#switchport port-security mac-address sticky**
- ! The running-config will automatically include: **SW3#sh run | include sticky switchport port-security mac-address sticky switchport port-security mac-address sticky 0019.e792.8321**

#### Aging port security entries

- **Configuring aging for static entries: SW3(config-if)#switchport port-security aging static**
- $\triangleright$  Setting the number of minutes after which the entries will age out:

**SW3(config-if)#switchport port-security aging time 15**

#### ▶ Setting the type of aging:

**SW3(config-if)#switchport port-security aging type ? absolute Absolute aging (default) inactivity Aging based on inactivity time period**

- ▶ Absolute: entries will age out after 15 minutes
- ▶ Inactivity: entries will age out after 15 minutes of inactivity from the specific MAC address

### Verifying port security

![](_page_50_Picture_76.jpeg)

#### ! Showing all learned or configured addresses:

**------------------------------------------------------------------------**

**SW3#show port-security address** 

 **Secure Mac Address Table**

![](_page_50_Picture_77.jpeg)

#### PortFast

![](_page_51_Figure_1.jpeg)

- ▶ STP takes time to converge and goes through several states
- ! The PortFast feature can be enabled on access links to avoid STP calculations on them
	- $\triangleright$  They are not included in the STP tree, anyway

### Configuring PortFast globally

![](_page_52_Figure_1.jpeg)

#### ! Configuring PortFast on all non-trunking ports at once:

**SW3(config)#spanning-tree portfast default** 

# Configuring PortFast at interface level

![](_page_53_Figure_1.jpeg)

▶ Enabling PortFast for a specific interface: **SW3(config-if)#spanning-tree portfast** 

**%Portfast has been configured on FastEthernet0/1 but will only have effect when the interface is in a non-trunking mode.**

▶ Proof that PortFast cannot work on trunk links

### Configuring BPDU guard

- ▶ BPDU guard protects the network by blocking BPDUs on ports where they should not be received
	- $\triangleright$  This way the network topology remains predictable
	- Intruders cannot alter the root bridge of the STP tree
	- ! Access ports should have BPDU guard enabled

![](_page_54_Figure_5.jpeg)

#### Configuring BPDU guard

#### ▶ BPDU guard is a PortFast feature

! By default, BPDU guard will shut down the port if a BPDU is received

#### ▶ Enabling BPDU guard globally on the switch:

**SW3(config)#spanning-tree portfast bpduguard default** 

#### ▶ Verifying:

**SW3#show spanning-tree summary Switch is in pvst mode Root bridge for: VLAN0001 Extended system ID is enabled Portfast Default is enabled PortFast BPDU Guard Default is enabled Portfast BPDU Filter Default is disabled Loopguard Default is disabled […output ommited…]**

# Root guard

![](_page_56_Figure_1.jpeg)

- ! An attacker can send spoofed BPDUs in an attempt to become the root
- $\blacktriangleright$  The device connected to the switch port can participate in STP as long as it does not try to become the root
- $\triangleright$  Root guard puts the port in the root-inconsistent state
	- $\blacktriangleright$  It automatically recovers when the offending BPDUs stop

### Configuring Root guard

- ! Configuring Root guard on the interface: **Switch(config-if)#spanning-tree guard root 00:16:27: %SPANTREE-2-ROOTGUARD\_CONFIG\_CHANGE: Root guard enabled on port FastEthernet0/1.**
- ! Root guard should be configured on ports that do not lead to the root switch
- **To view port states use:**

**Switch#show spanning-tree inconsistentports**

- ▶ BTW: sending BPDUs with a priority of 0 does not guarantee that you will become the root bridge
	- $\triangleright$  Some other switches might exist, with 0 priority and a lower MAC address

### Configuring storm control

- ! Example scenarios for configuring storm control:
	- ▶ Block broadcast packets over 75.55% of the interface's capacity:

**sW(config-if)#storm-control broadcast level 75.55**

- ▶ You can specify upper and lower threshold levels
- ▶ Block multicast packets that go over 5Mbps: **sW(config-if)#storm-control multicast level bps 5000000**
- ▶ Configure the interface to shut down (err-disabled) when either storm control violation occurs: **sW(config-if)#storm-control action shutdown**
- $\triangleright$  The default is to filter broadcasts

#### Verifying storm control

#### ▶ Show storm control status:

![](_page_59_Picture_34.jpeg)

# Monitoring with SPAN

- ▶ SPAN = Switched Port ANalyzer
- ▶ A SPAN port mirrors traffic to another port
	- $\blacktriangleright$  Monitors the entire interface (port) or a single VLAN
	- ▶ Monitors inbound and/or outbound traffic
- I Ideal deployment for IDS systems
- **Does not affect normal** switching operation

![](_page_60_Picture_7.jpeg)

#### Configuring SPAN – Example #1

! The "monitor session" command:

 $\triangleright$  Setting the source interface to monitor: **Switch(config)# monitor session 1 source interface gigabitethernet0/1**

 $\triangleright$  Setting the destination interface, where traffic will be mirrored:

**Switch(config)# monitor session 1 destination interface gigabitethernet0/2 encapsulation replicate**

! The "encapsulation" parameter tells the switch to mirror traffic while retaining the same encapsulation method

#### Configuring SPAN – Example #2

▶ The following example monitors only two VLANs:

▶ Mirror only received traffic on VLAN 10: **Switch(config)# monitor session 1 source vlan 10 rx**

! Mirror only sent traffic on VLAN 20: **Switch(config)# monitor session 1 source vlan 20 tx**

 $\triangleright$  The destination is still an interface: **Switch(config)# monitor session 1 destination interface FastEthernet 0/1**

#### Viewing SPAN configuration

▶ Use the "show monitor" command to view configuration info about all monitor sessions:

![](_page_63_Picture_44.jpeg)

Monitoring with RSPAN

- ! RSPAN = Remote SPAN
- ! SPAN mirrors traffic between ports on the same switch
- ▶ RSPAN mirrors traffic to a port on a different switch
- $\triangleright$  This way, traffic from multiple switches can be mirrored to a single destination
	- $\triangleright$  Multiple traffic flows can be monitored at the same time
	- **I** Using the same IDS

#### RSPAN deployment

▶ RSPAN can be used to monitor traffic from several different VLANs

![](_page_65_Figure_2.jpeg)

# Configuring RSPAN

![](_page_66_Figure_1.jpeg)

#### **EXECUTE:** Create the RSPAN VLAN on both switches:

**2960-1(config)# vlan 100 2960-1(config-vlan)# remote-span 2960-1(config-vlan)# exit**

#### ▶ Configure RSPAN source ports and VLANs:

**2960-1(config)# monitor session 1 source interface FastEthernet 0/1 2960-1(config)# monitor session 1 destination remote vlan 100 reflector-port FastEthernet 0/2 2960-1(config)# interface FastEthernet 0/2 2960-1(config-if)# switchport mode trunk**

▶ Configure RSPAN traffic to be forwarded:

```
2960-2(config)# monitor session 2 source remote vlan 100
2960-2(config)# monitor session 2 destination interface FastEthernet 
0/3
2960-2(config)# interface FastEthernet 0/2
2960-2(config-if)# switchport mode trunk
```
#### "*Security depends not so much upon how much you have, as upon how much you can do without.."*

**Joseph Wood Crutch**